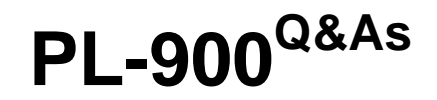

Microsoft Power Platform Fundamentals

### **Pass Microsoft PL-900 Exam with 100% Guarantee**

Free Download Real Questions & Answers **PDF** and **VCE** file from:

**https://www.leads4pass.com/pl-900.html**

100% Passing Guarantee 100% Money Back Assurance

Following Questions and Answers are all new published by Microsoft Official Exam Center

**C** Instant Download After Purchase

**83 100% Money Back Guarantee** 

365 Days Free Update

**Leads4Pass** 

800,000+ Satisfied Customers

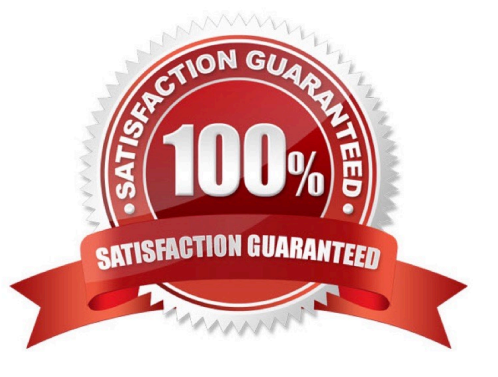

#### **QUESTION 1**

#### DRAG DROP

You plan to use Microsoft Flow to monitor what people are saying about your company\\'s products. You store the feedback for research and development purposes.

You need to recommend Flow components to use for the solution.

To answer, drag the appropriate components to the correct requirements. Each component may be used once, more than once, or not at all. You may need to drag the split bar between panes or scroll to view content.

NOTE: Each correct selection is worth one point.

Select and Place:

#### **Components**

#### **Answer Area**

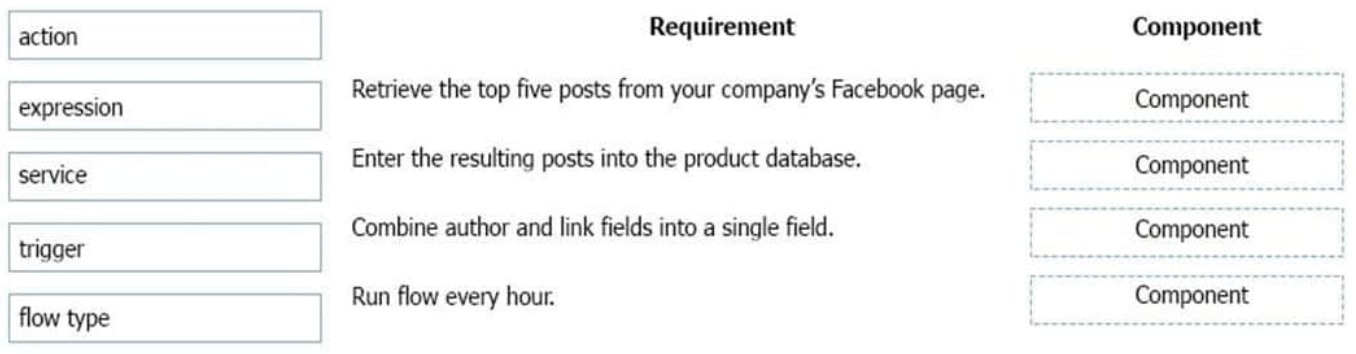

#### Correct Answer:

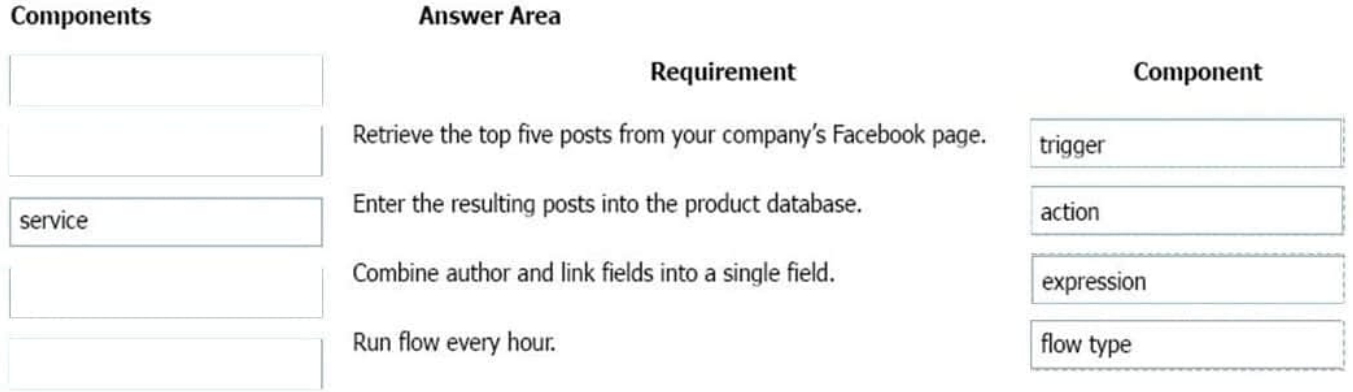

#### Box 1: Trigger

A trigger is something that triggers or starts the workflow. It could be a new file uploaded to a document library, a new item created in the list or an email sent to your Inbox – something that will start (kick-off the workflow).

There are two types of triggers:

1.

Automatic trigger is pre-programmed into the workflow based on a certain rule (i.e. new document or item created, email sent, etc.)

 $\mathcal{L}$ 

Manual Trigger is a trigger initiated by a user. Unlike with automatic trigger above, the workflow will only start when initiated manually by the end user (for example, from the Document Library for a selected file). Manual trigger is only supported for certain types of workflows (i.e. Get feedback from your manager for the selected file)

#### Box 2: action

An action is something that occurs as a result of the workflow.

#### Box 3: expression

Sometimes users just need to do basic operations like getting the current time, adding numbers together, or replacing a part of a string of text. That\\'s possible inline in any flow action. Microsoft Flow leverages the same Workflow Definition

Language used by Azure Logic apps. For new users who are unfamiliar with the expression language, there is an inline help experience that shows how to use each expression as they build out their flow.

Box 4: flow type

There are four different Flow types that you can choose from when starting out. You can create a scheduled flow, automated flow, instant flow, or a business process flow.

Reference:

https://sharepointmaven.com/3-major-components-microsoft-flow/

https://www.avepoint.com/blog/office-365/office-365-automation/

https://flow.microsoft.com/de-de/blog/use-expressions-in-actions/

#### **QUESTION 2**

#### DRAG DROP

A company implements Microsoft Power Apps on the Microsoft Power Platform.

Sales team members must take photos of their travel expense receipts and enter basic information about purchases.

The accounting team must be able to view and update records in a shared Microsoft Excel document on mobile devices.

You need to select the type of Power Apps app for each scenario.

Which type of app should you use? To answer, drag the appropriate apps to the correct scenarios. Each app may be used once, more than once, or not at all. You may need to drag the split bar between panes or scroll to view content.

NOTE: Each correct selection is worth one point.

Select and Place:

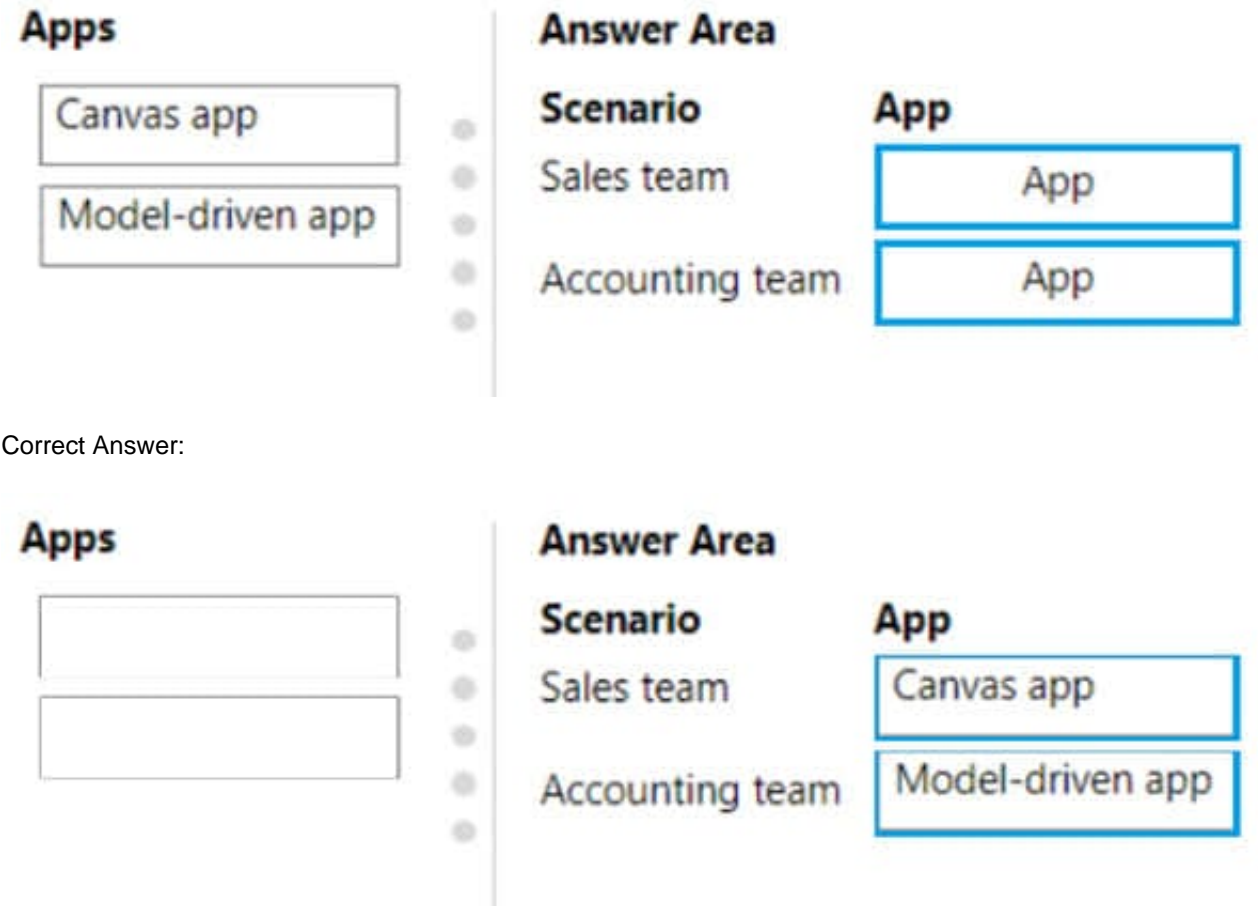

1) Canvas app - As we can use camera control in the app 2) Model Driven - as the team would see the structured records sourced from MS excel

#### **QUESTION 3**

HOTSPOT

You are creating a model-driven app.

For each of the following statements, select Yes if the statement is true. Otherwise, select No.

NOTE: Each correct selection is worth one point.

Hot Area:

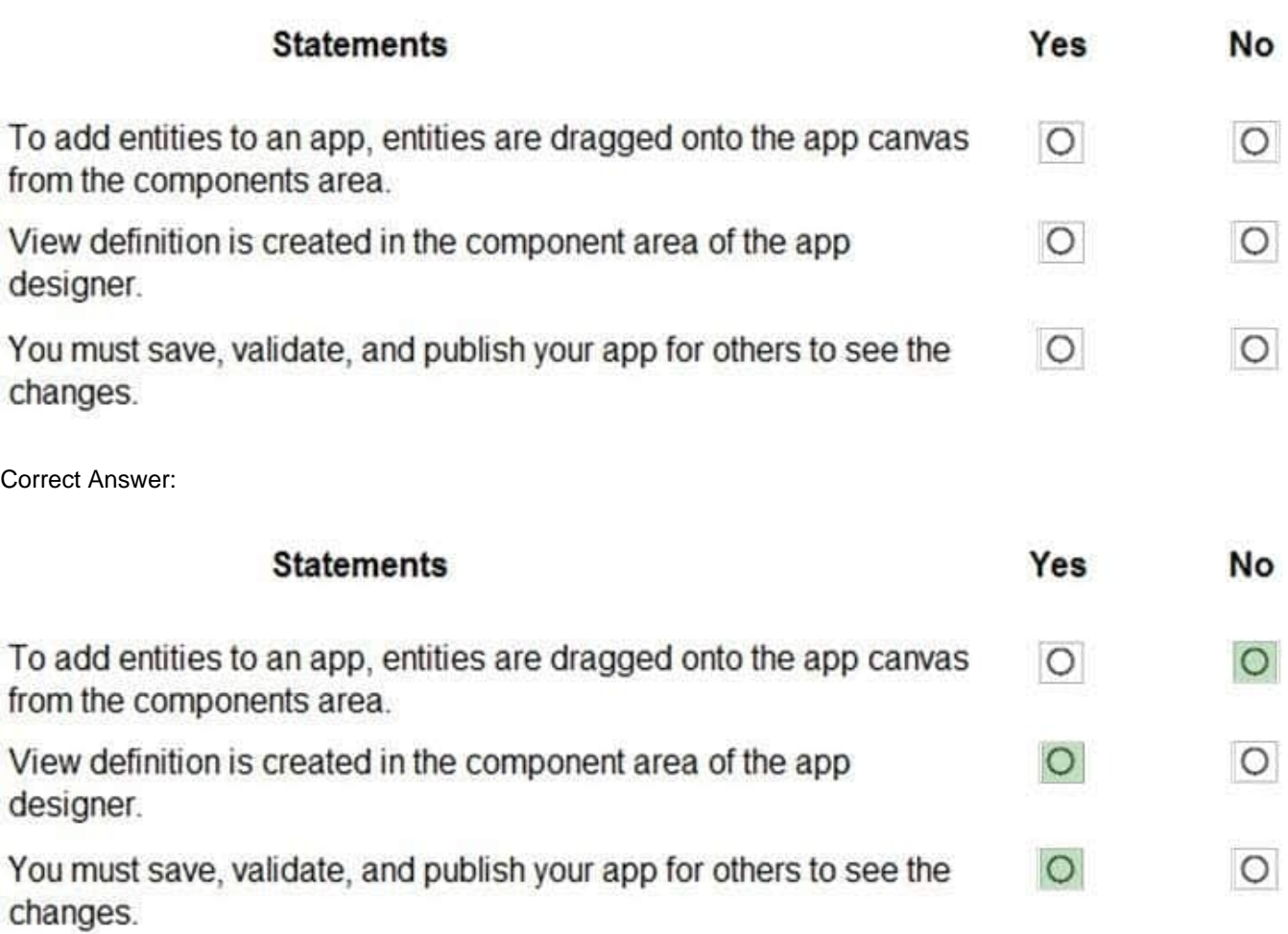

Reference: https://docs.microsoft.com/en-us/powerapps/maker/model-driven-apps/build-first-model-driven-app https://docs.microsoft.com/en-us/powerapps/maker/model-driven-apps/validate-app

#### **QUESTION 4**

You are creating Power BI reports.

You need to choose which filters you can use for reports.

Which three types of filters can you use? Each correct answer presents a complete solution.

NOTE: Each correct selection is worth one point.

- A. drill-down
- B. automatic
- C. database
- D. manual
- E. external

#### Correct Answer: ABD

Reference: https://docs.microsoft.com/en-us/power-bi/power-bi-report-filter-types

#### **QUESTION 5**

DRAG DROP

A company uses Microsoft Power Platform to manage support tickets.

Customers submit support requests by sending an email to a support email address.

All high-priority emails must be logged into a Microsoft Excel sheet for historical purposes.

You need to identify the components that are required for logging the emails in Excel.

Which components should you use? To answer, drag the appropriate components to the correct requirements. Each component may be used once, more than once, or not at all. You may need to drag the split bar between panes or scroll to

view content.

NOTE: Each correct selection is worth one point.

Select and Place:

### **Answer Area**

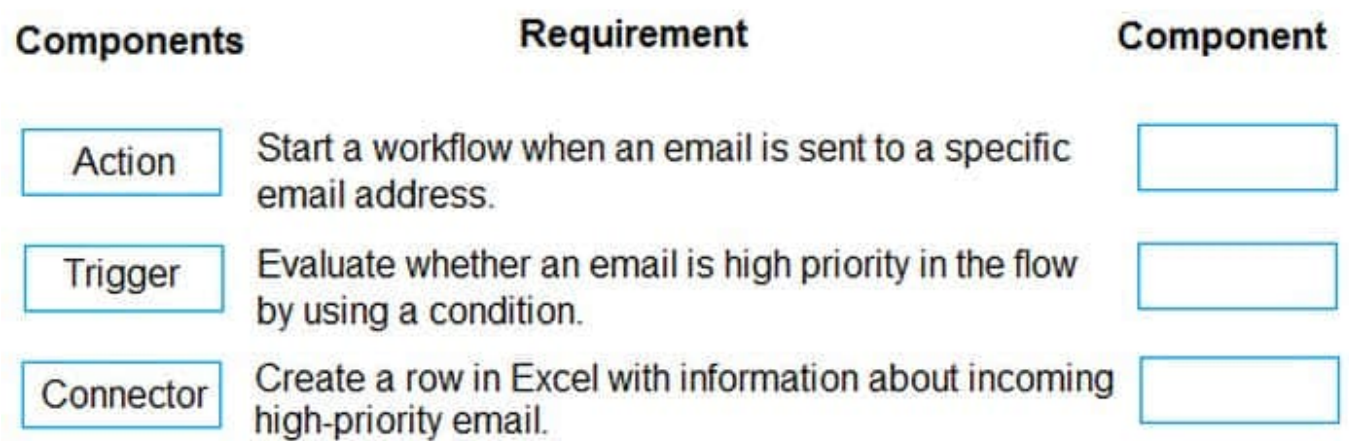

Correct Answer:

### **Answer Area**

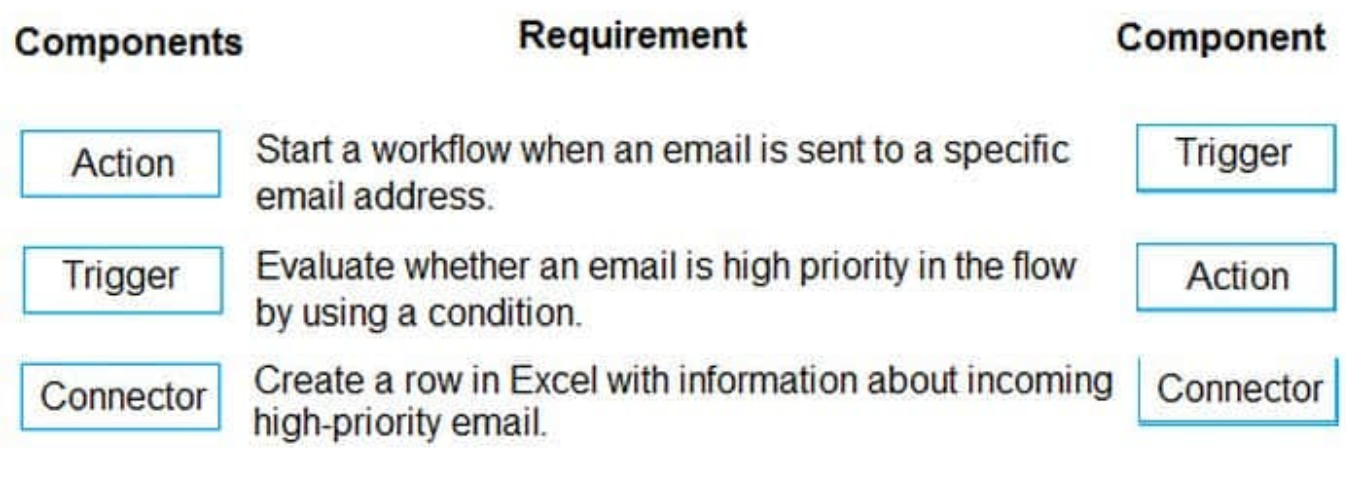

[PL-900 PDF Dumps](https://www.leads4pass.com/pl-900.html) [PL-900 VCE Dumps](https://www.leads4pass.com/pl-900.html) [PL-900 Practice Test](https://www.leads4pass.com/pl-900.html)